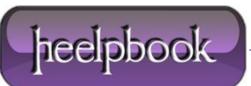

Date: 25/02/2013 Procedure: How to mirror locally an FTP site with wget (Windows – Linux) Source: LINK Permalink: LINK Created by: HeelpBook Staff Document Version: 1.0

## HOW TO MIRROR LOCALLY AN FTP SITE WITH WGET (WINDOWS – LINUX)

If you want to mirror an FTP server, you will find **wget** as a really good friend to achieve this task simply. Naturally you will have to get credentials of the site you will mirror on your local drive.

The procedure will be the following:

- Download wget (Windows) from <a href="http://users.ugent.be/~bpuype/wget/">http://users.ugent.be/~bpuype/wget/</a>;
- Extract the **wget** util in a local directory;
- Open an administrative command prompt (if on Windows Vista or Seven or 8);
- Write down a command like this:

wget --mirror ftp://{username}:{password}@{host\_or\_ip\_address}/\*

If **wget** will log in successfully it will create a directory, in the same directory in which reside the util, named as the **{host\_name}** and will begin downloading every single file from the remote host, recreating locally the remote directory structure.

Alternatively you will achieve the same result running the following command:

wget --mirror --user=x --password=x ftp://ftp.site.com

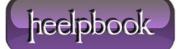